**2022年12月22日現在**

⊕

**Ω≋** 

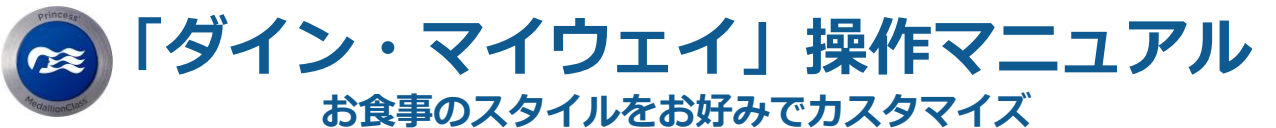

**取消料が発生するタイミング以降より(ご出発の2~3か月前)メダリオン・クラスのアプ リで設定が可能です。 キャプテンズ・サークルのエリート・メンバーとプラチナ・メンバーのお客様、**

**クラブ・クラス(スイート、プレミアム・ジュニア・スイート)のお客様\*は優先的に先行 予約をご利用いただけます。**

**\*クラブ・クラスのお客様はお好きな時間にお食事を召し上がることが できる専用座席をご用意しているため、メイン・ ダイニングのご予約は不要です。スペシャリティ・ダイニングなどは先行してご予約いただけます。**

**1 ログイン**

## **【Sign in with Booking Number/予約 番号でログイン】を選択**

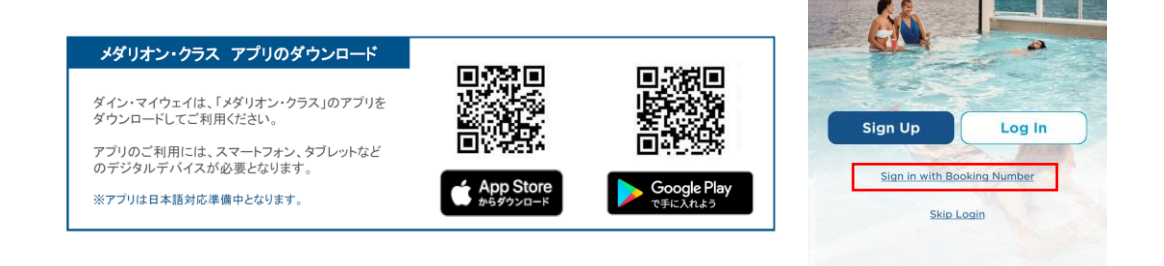

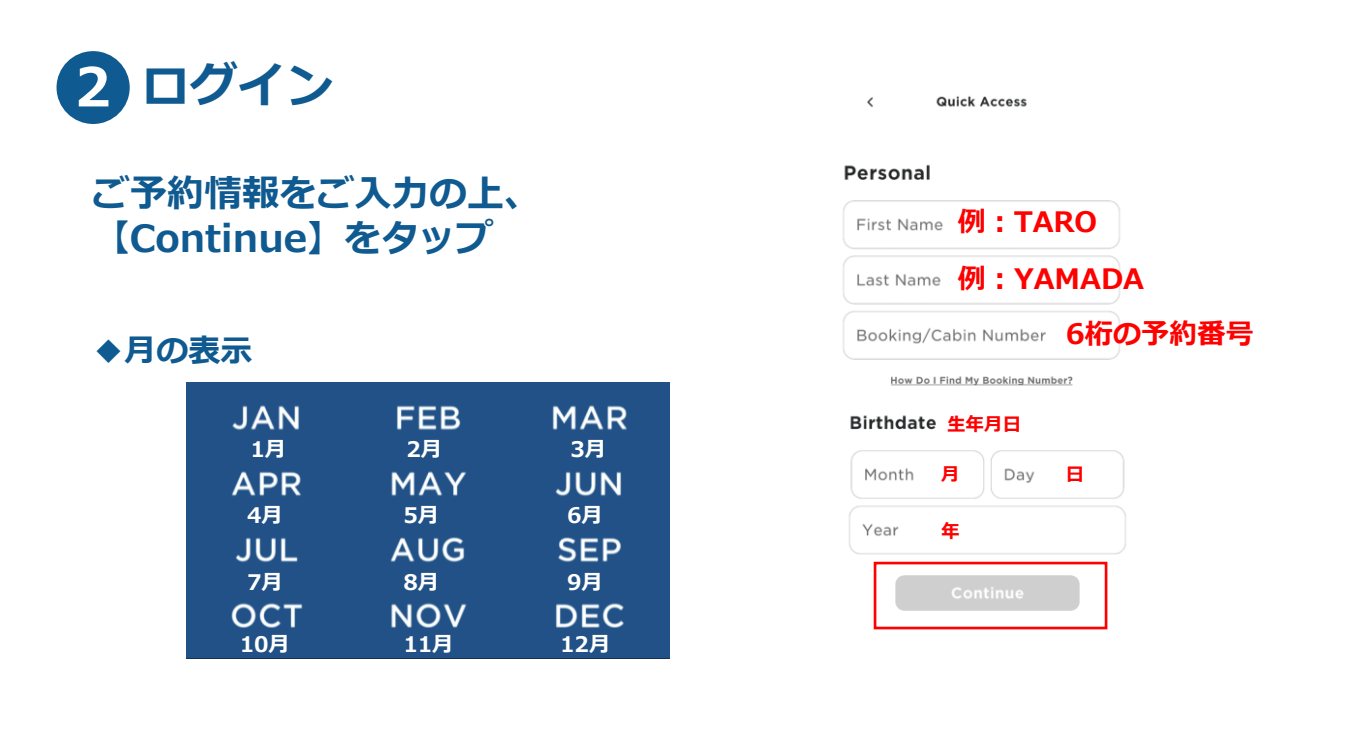

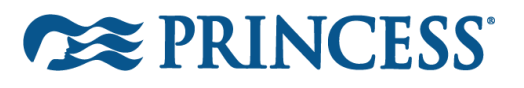

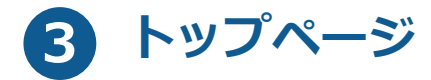

- **① トップページ内の 【OceanNow】まで下にスクロール**
- **② 【Dine My Way/ダイン・マイ ウェイ】を選択**

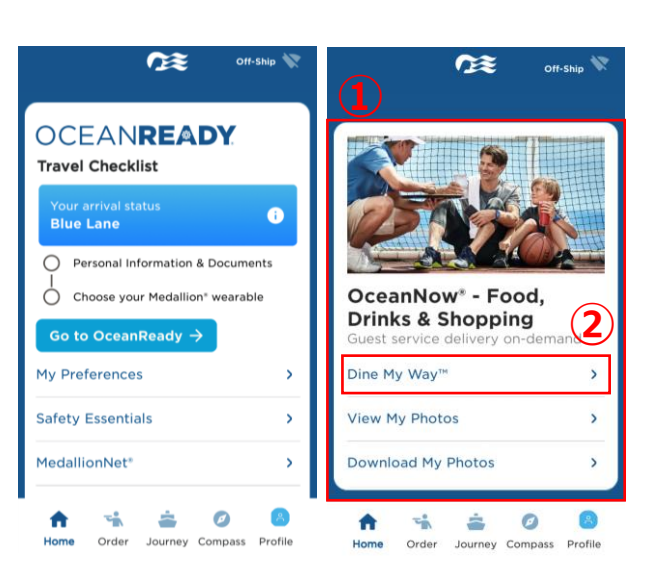

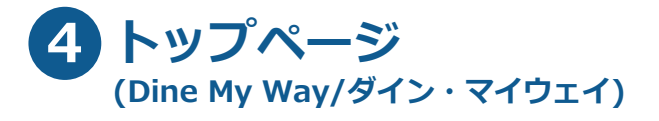

**ダイン・マイウェイではお食事を 2通りの方法でご予約いただけます。**

**① A. 毎日同じ時間・同じダイニングで予約 マニュアルの❺~❾をご参照ください**

**② B. 毎日違う時間・ダイニングで予約 マニュアルの❿~⓰をご参照ください**

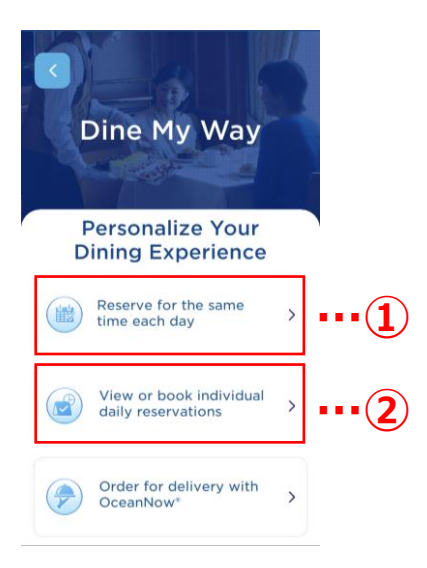

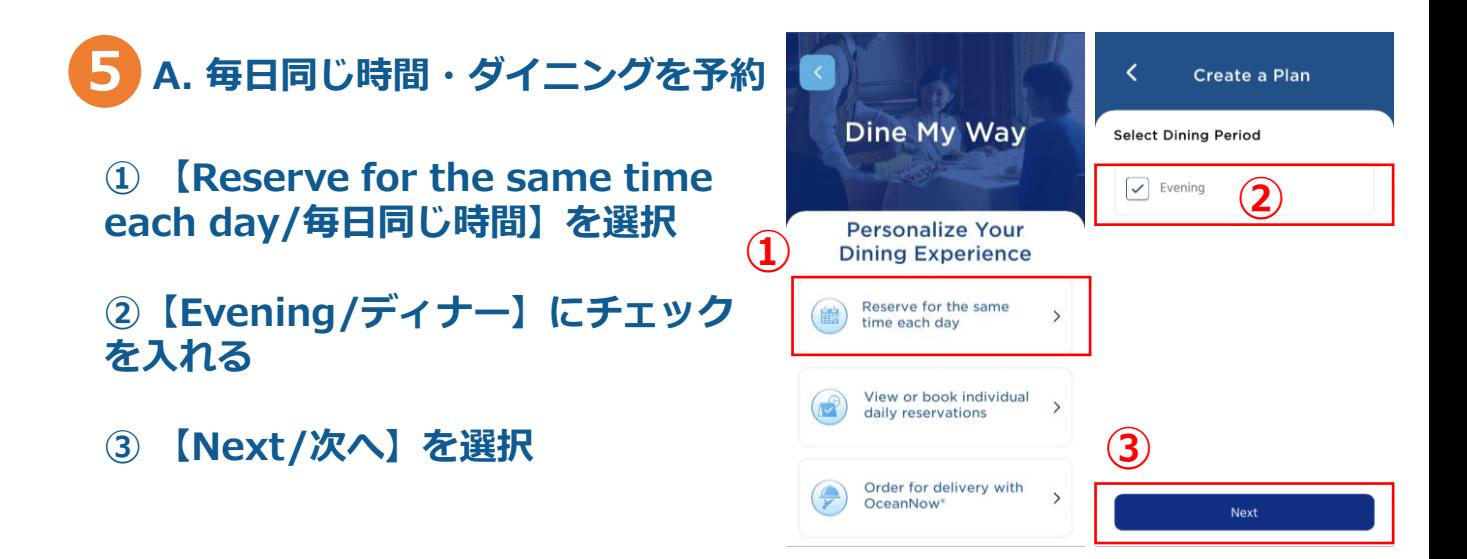

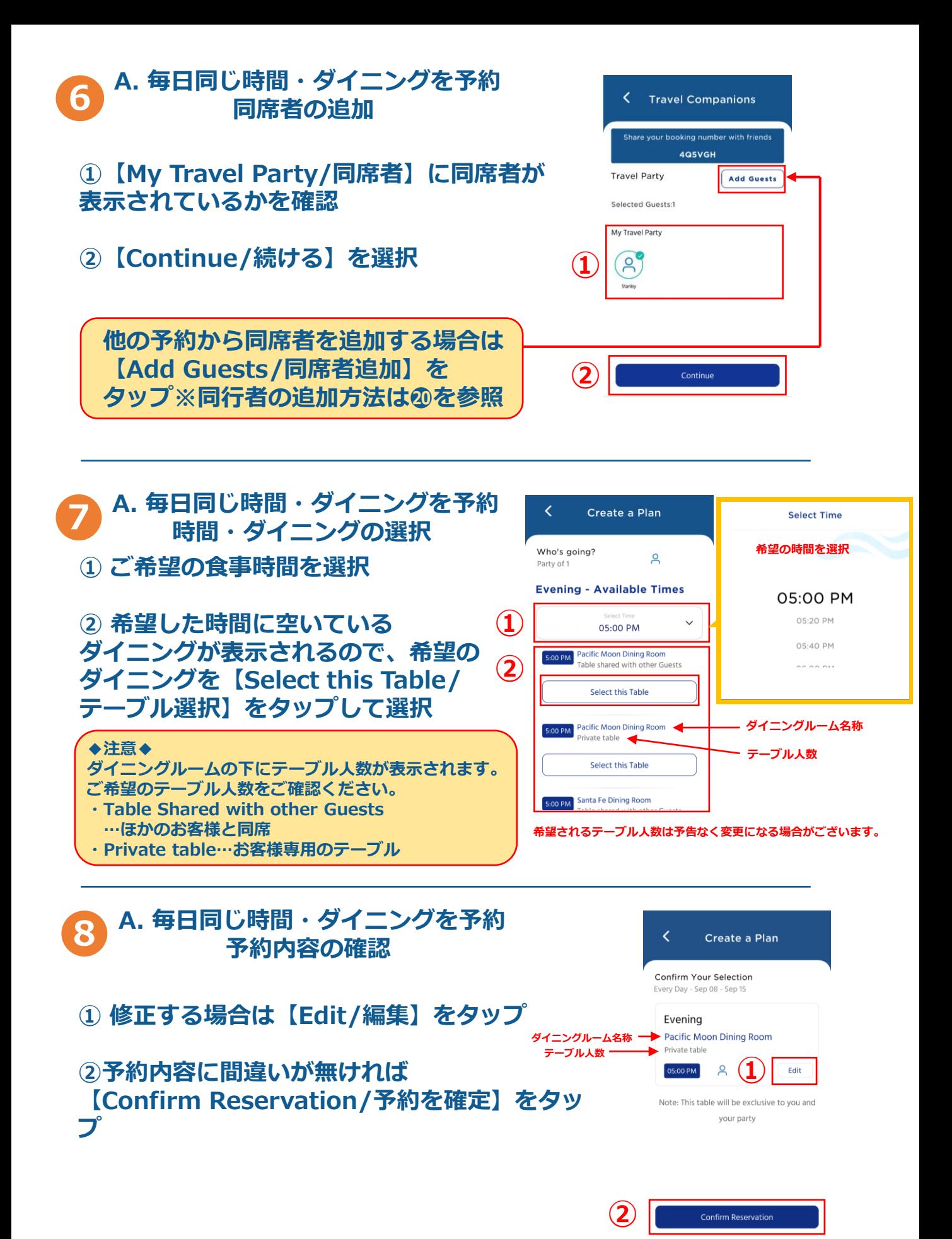

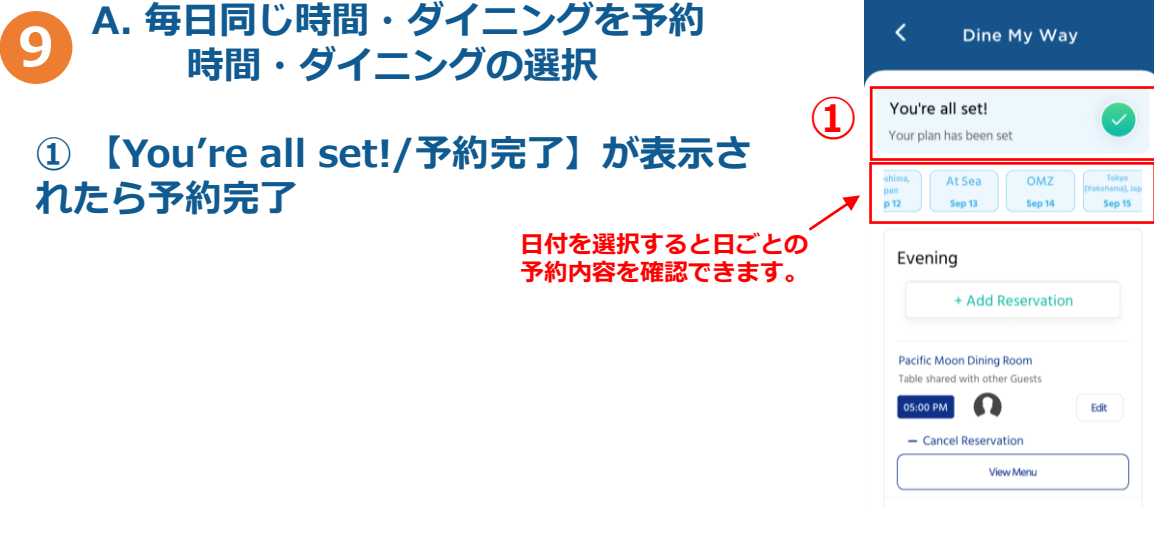

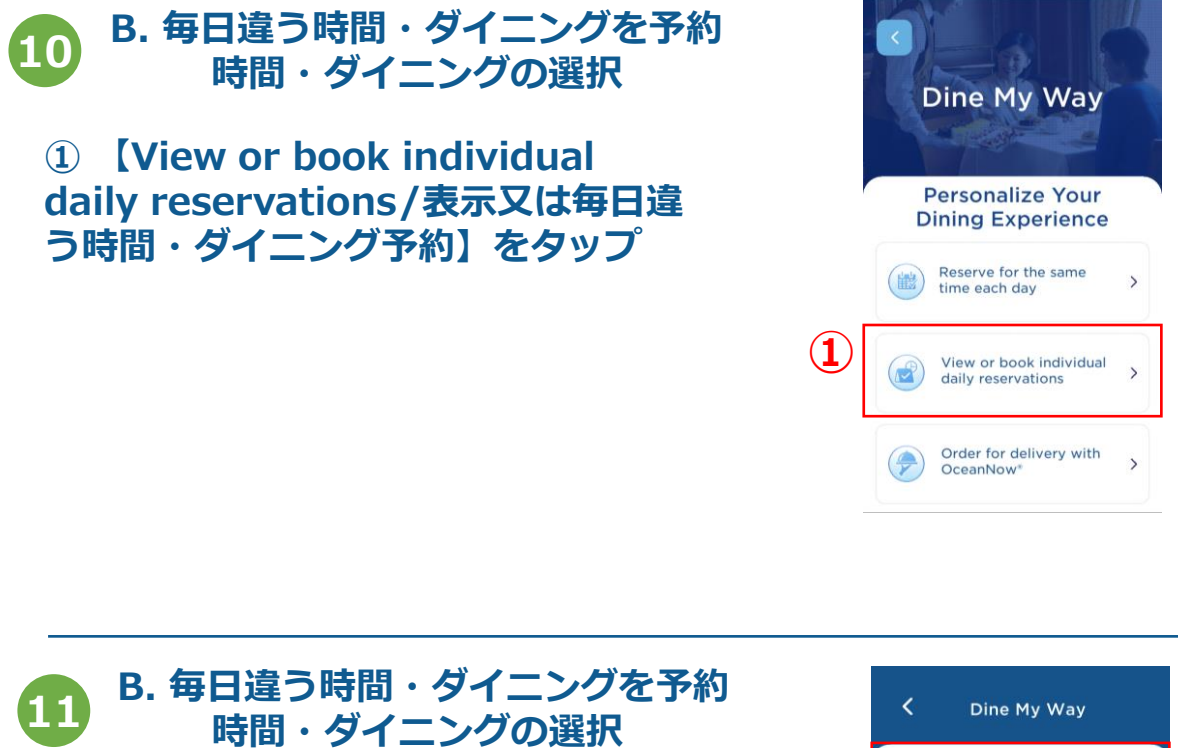

**① 予約を入れたい日付を選択 ② 【+Add Reservation/予約追加】 をタップ**

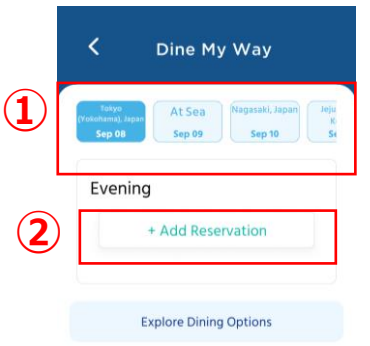

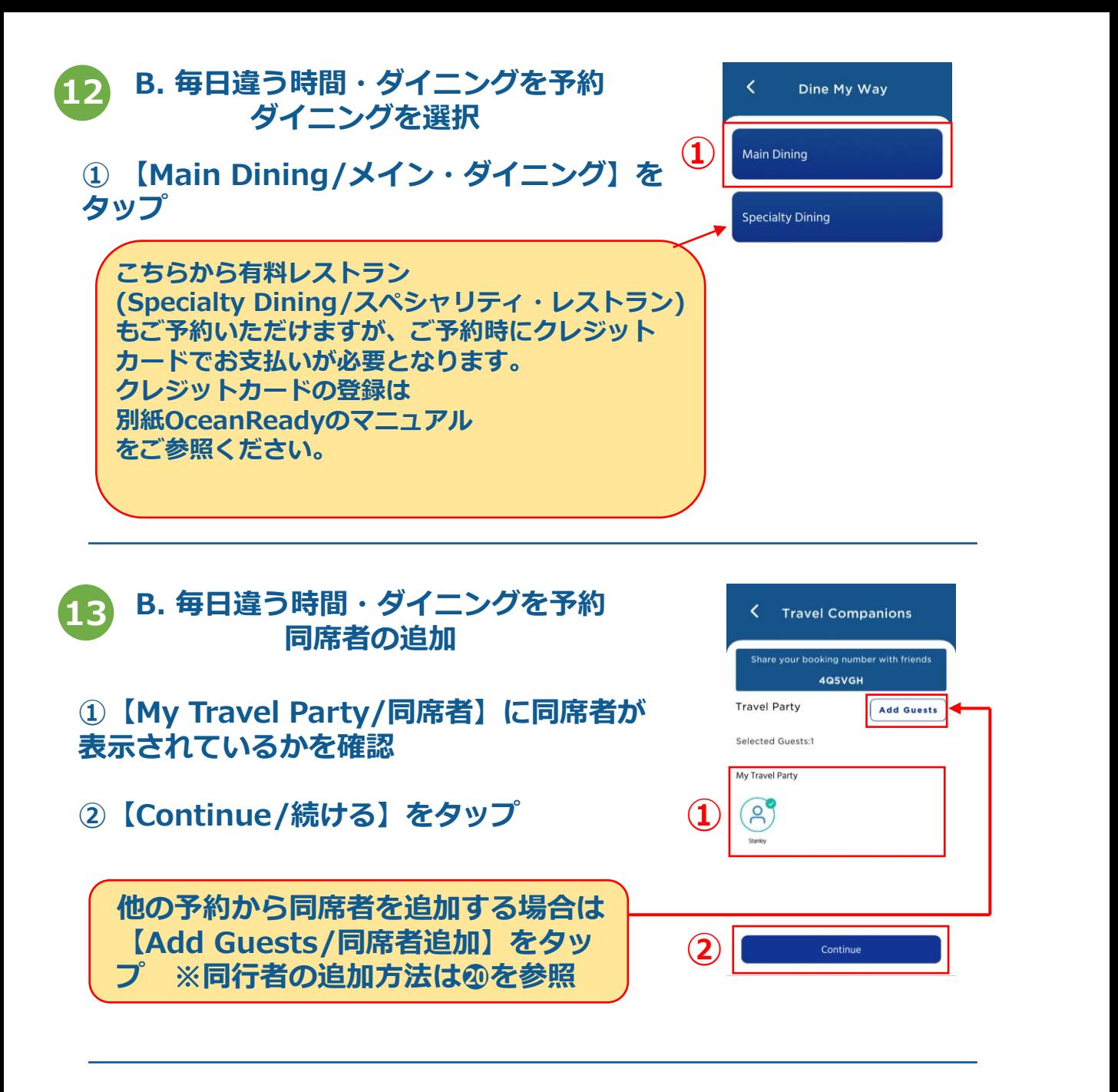

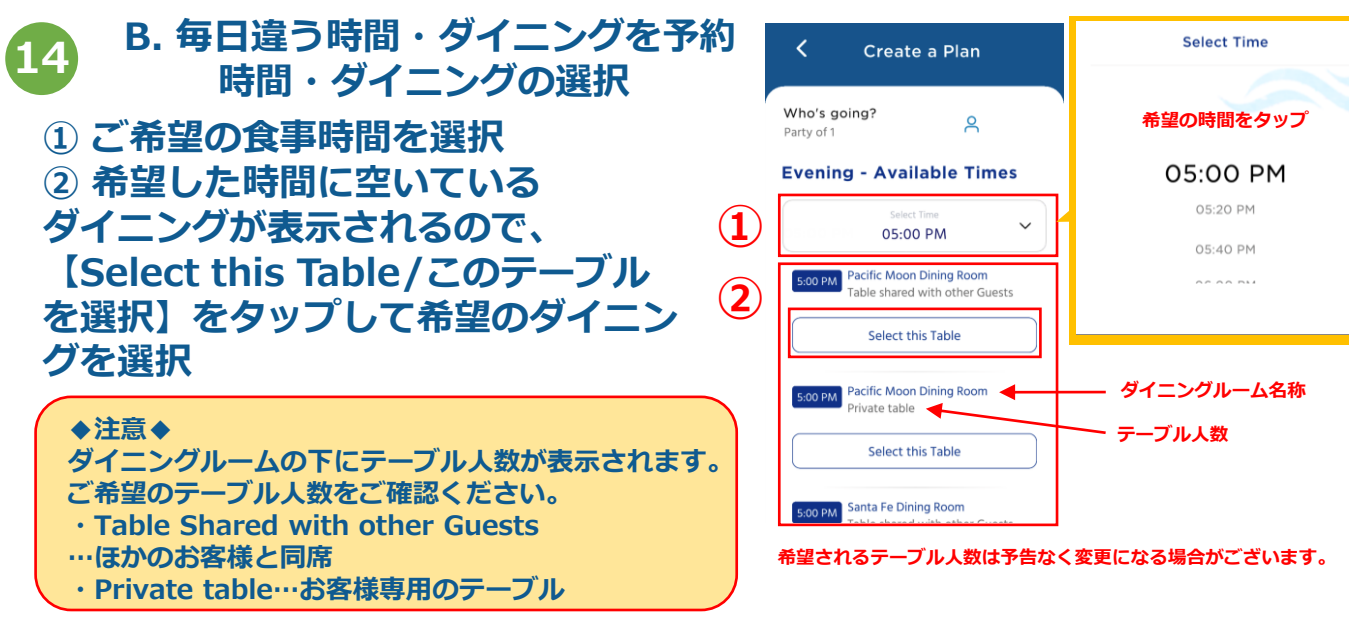

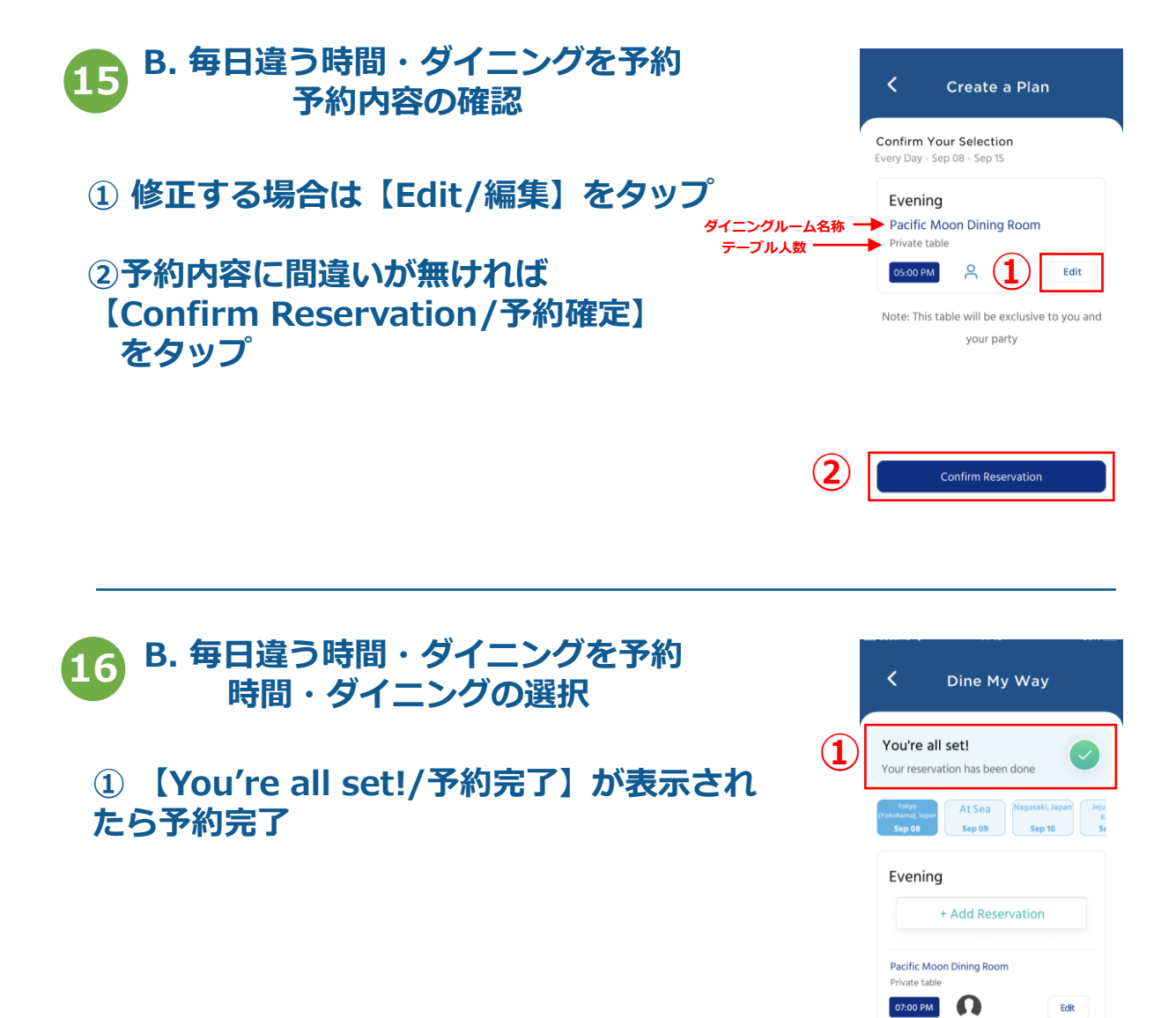

## **17 予約の変更・取消 ① 【View or book individual Daily reservations/表示又は毎日違う時 間・ダイニング予約】をタップ**

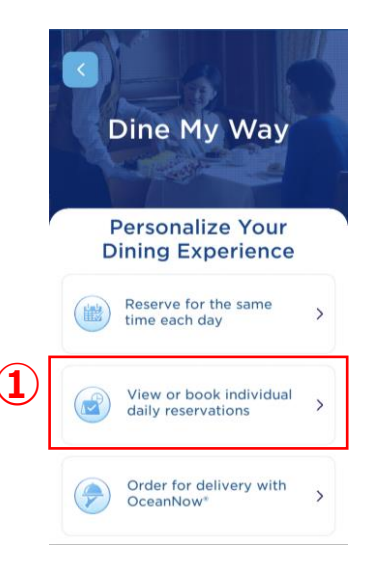

- Cancel Reservation

View Menu

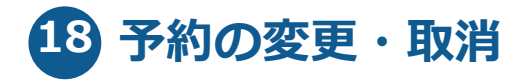

**① 変更・取消をしたい日付を選択**

**②変更の場合→マニュアル⓭へ ※⓭と同様の画面に変わります。**

**③取消の場合→マニュアル⓳へ**

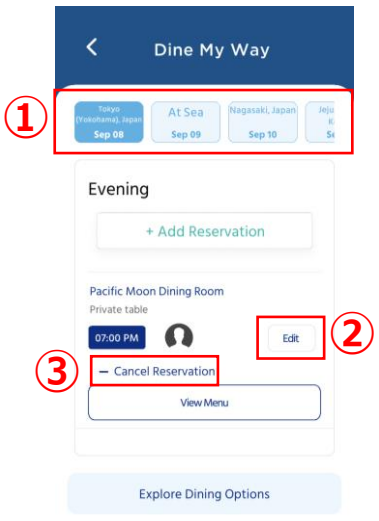

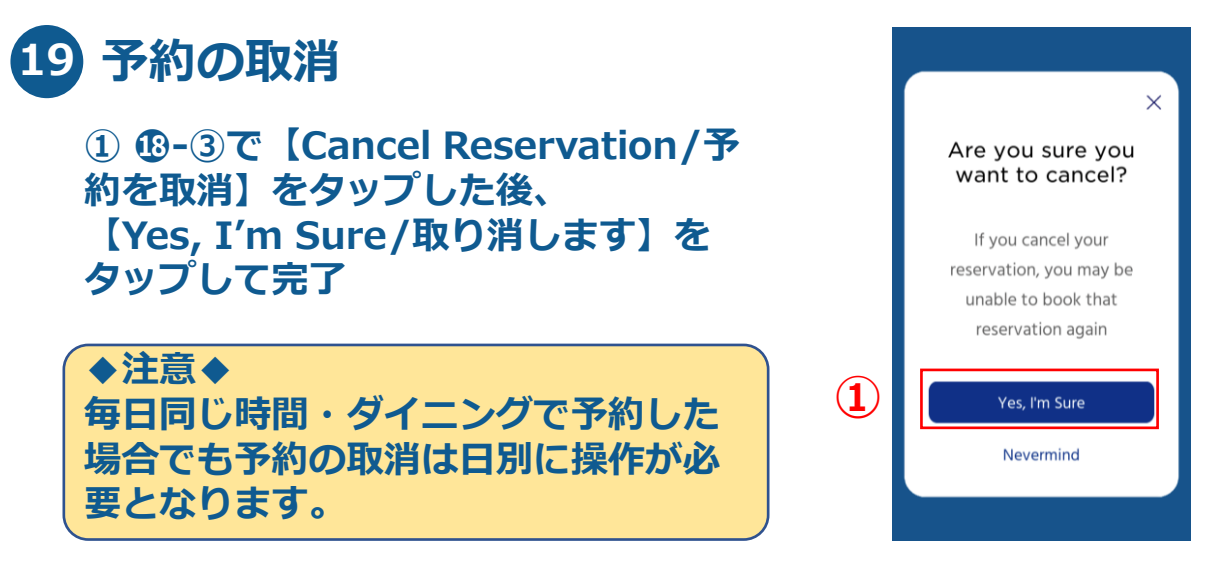

**※一旦予約をキャンセルすると、同じ内容で再予約できない場合もございます。**

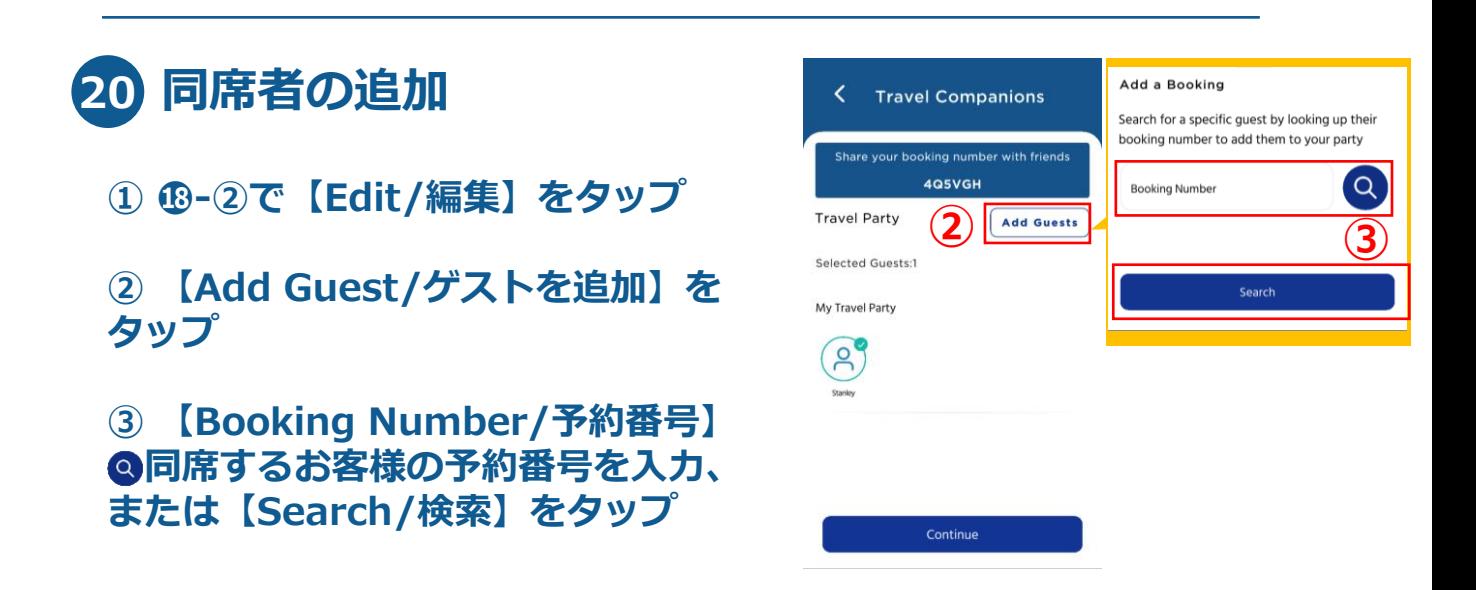

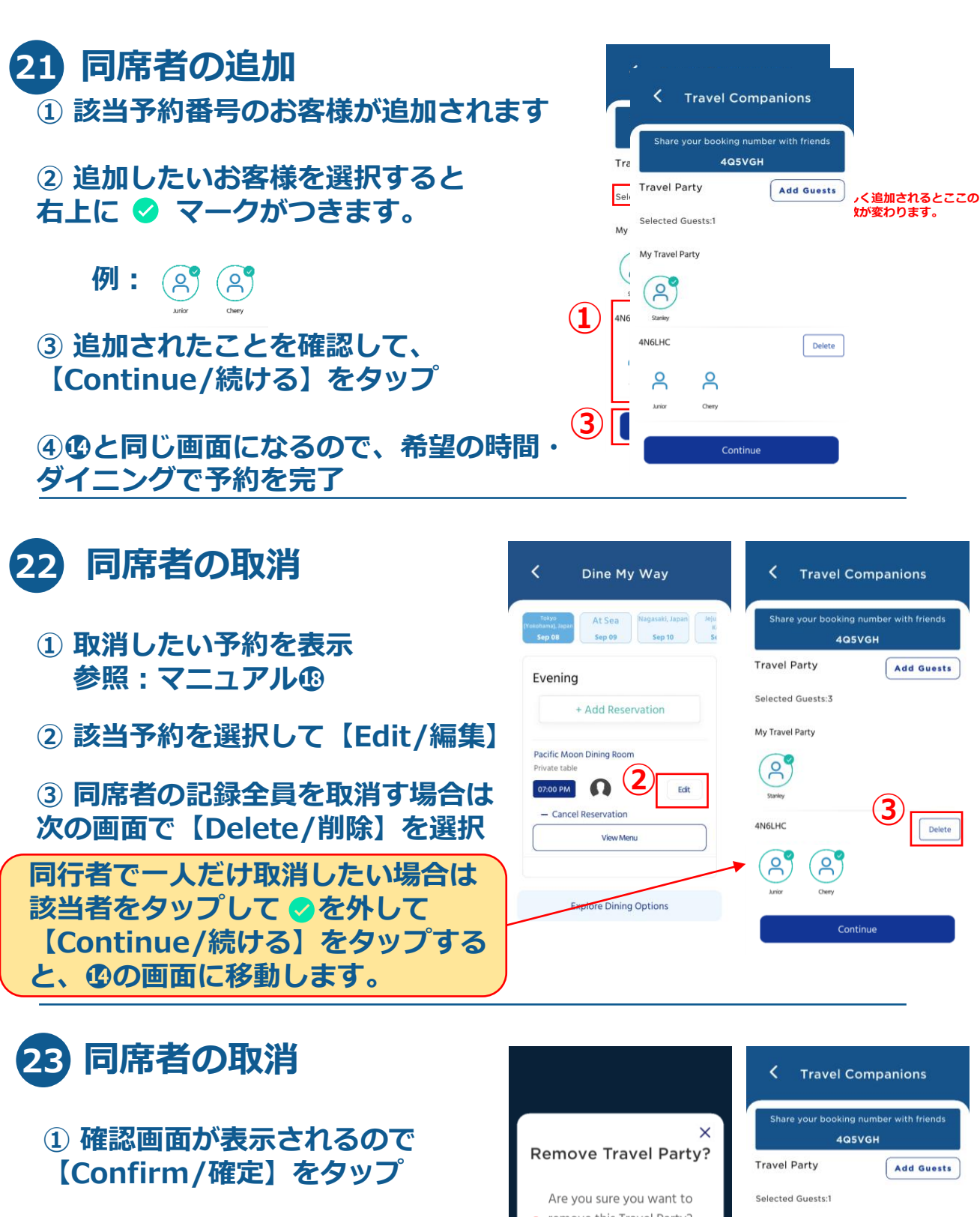

**② 同席者が取消されていることを 確認して【Continue/続ける】を タップ**

**③ ⓮の画面に移動するので、 再度希望の時間・ダイニングで予約**

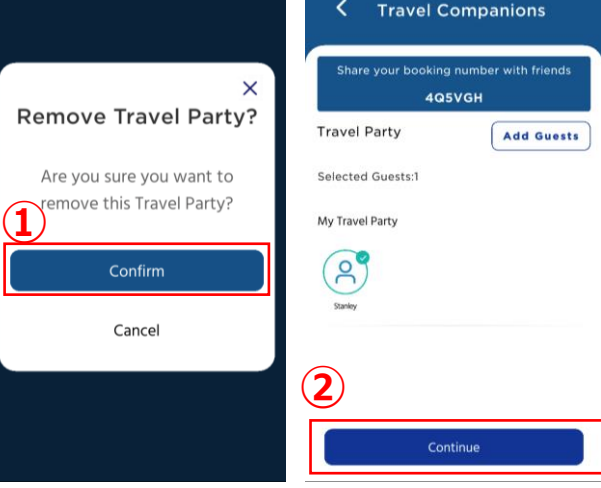

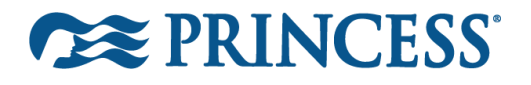